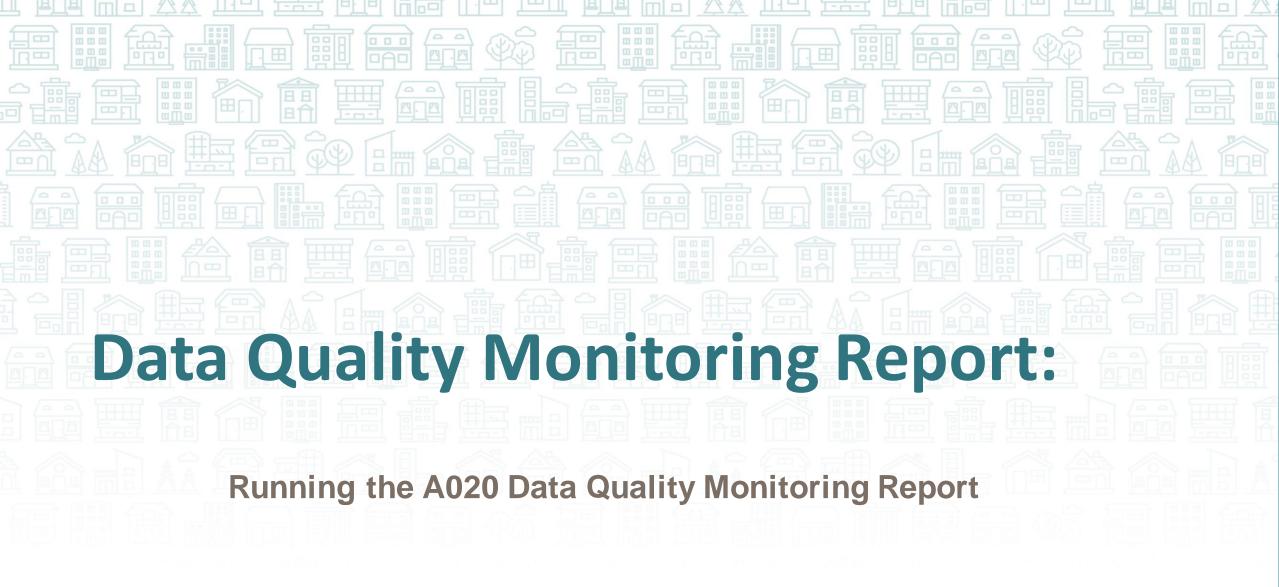

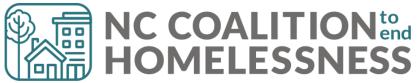

# Presentation Agenda

By the end, attendees will be able to:

- ✓ Locate the report in BusinessObjects
- ✓ Correctly enter prompts for the report
- ✓ Understand how to navigate the report
- ✓ Identify errors and correct errors on the "Fix These First" and "Client Detail" tabs of the report.
- ✓ Understand how to navigate the report
- ✓ Identify errors and correct errors on the "HUD UDE Detail" and "NC UDE Income Detail" tabs of the report.
- ✓ Locate the submission links

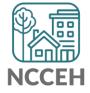

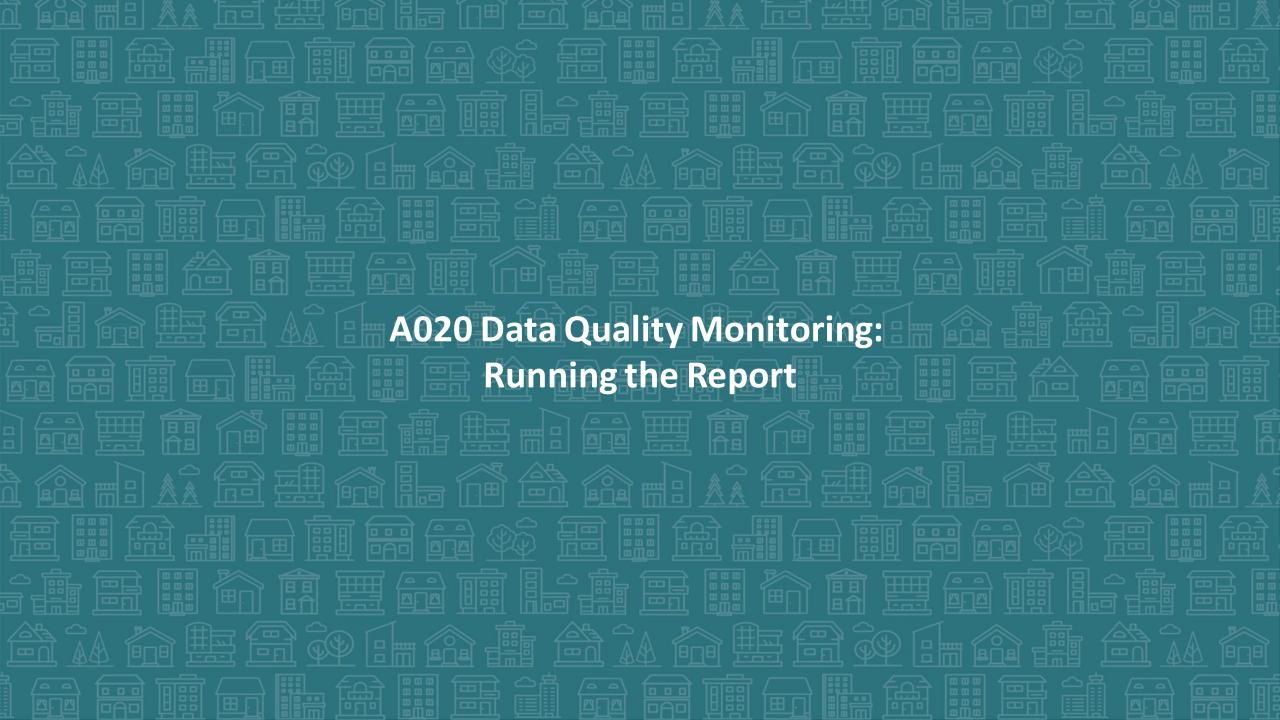

# A020 Data Quality Monitoring

This reports looks at the bulk of client level errors, including:

- Relationship to head of household
- Client Location
- Date of birth
- SSN
- Vet status
- Demographics
- Homeless History
- DV History
- Disabilities
- Income
- Housing Move In Dates
- Overlapping Service Dates
- Length of Stay

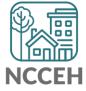

Step 1: Reporting Licensed Users will need to schedule the report in BusinessObjects

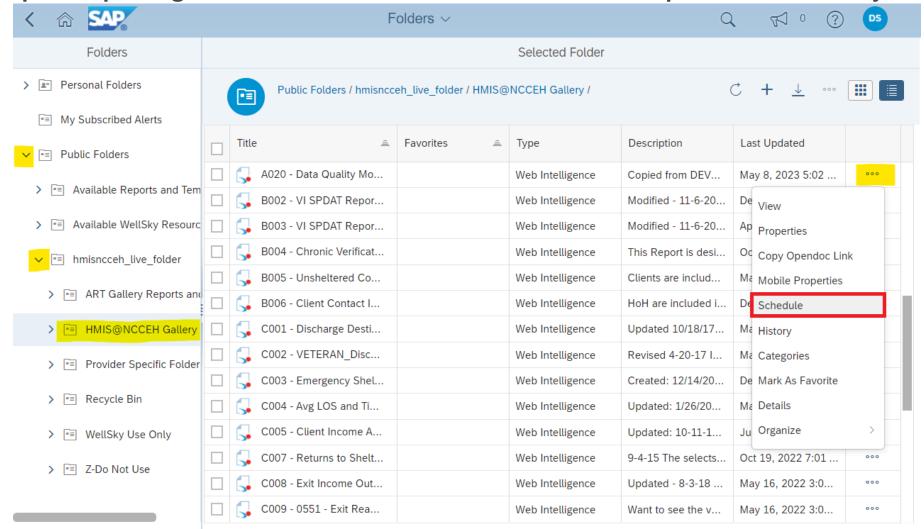

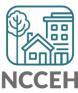

# Step 2: Reporting Licensed Users will need to complete the prompts

### For submitting the report:

- Select Reporting Group: leave as -(all values)-
- **Select Provider(s):** select all HMIS participating Projects your agency runs
- Select CoC Code(s): leave as -None Selected-
- Enter Start Date: leave as Federal Fiscal Year start date
- Select Program Type Code(s): leave as (all values)-
- EDA Provider: leave as Default Provider -
- Enter End Date (PLUS 1 Day): leave as end of last month
- Enter effective date: leave as end of last month

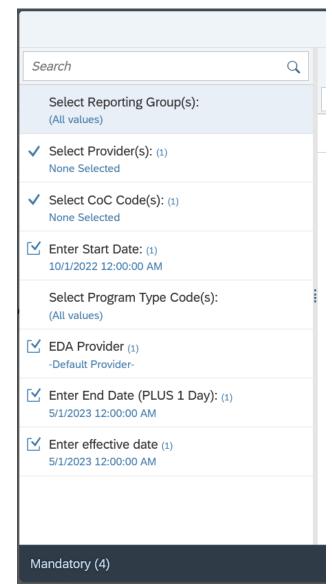

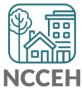

Step 2: Reporting Licensed Users will need download & distribute report to HMIS users for correction!

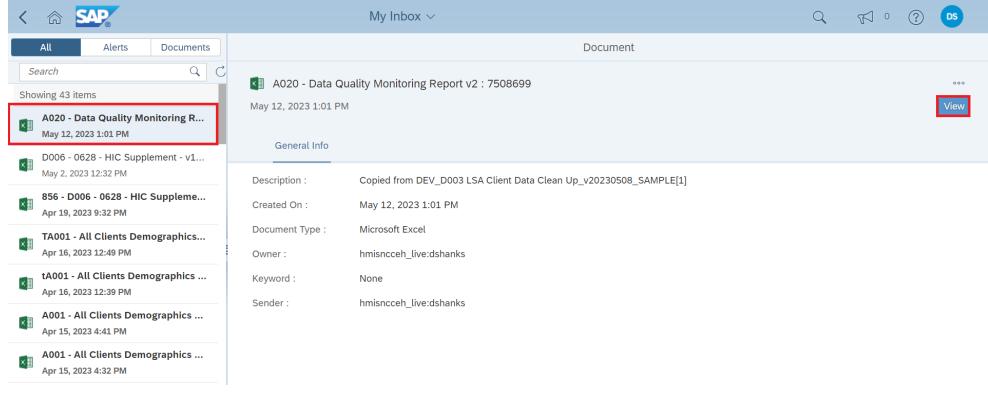

**Step 3: All HMIS user can should review & correct the reports** 

Step 4: Reporting licensed users need to run the report the following day to confirm it is accurate.

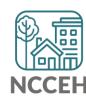

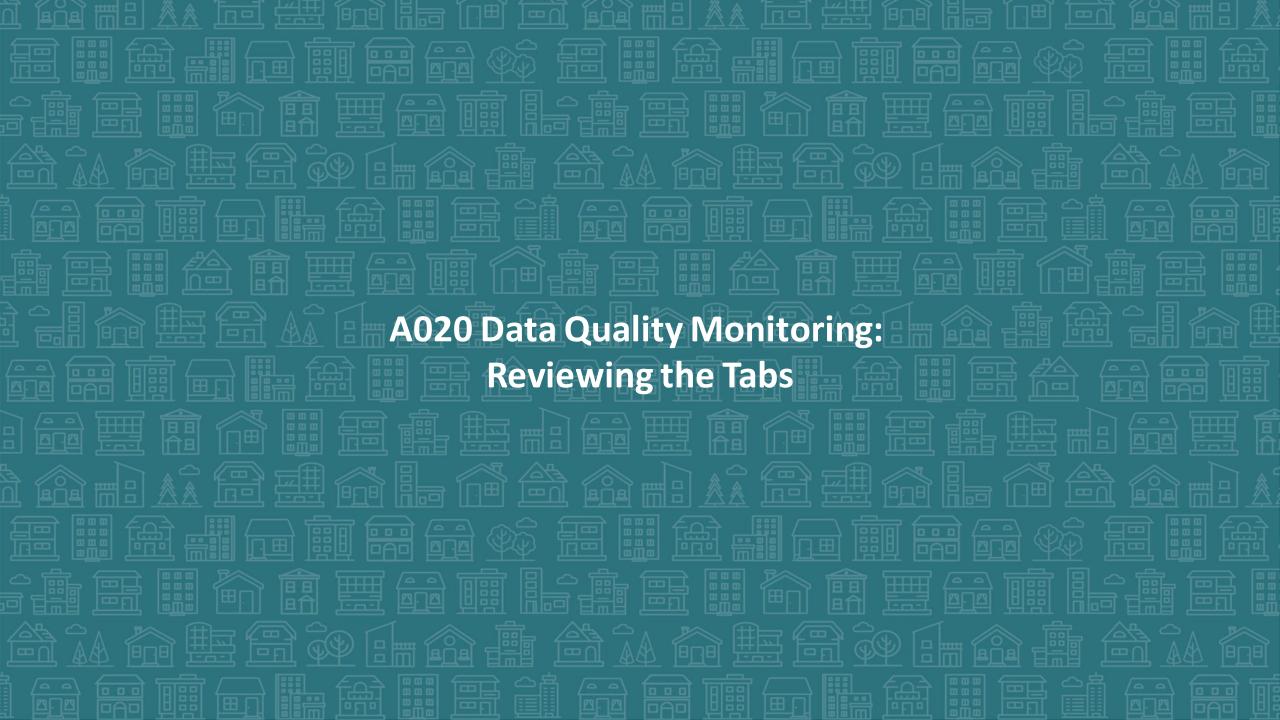

## Tab 1: Summary All Providers

- This tab shows client-level data of all projects ran in the report
- Data Elements include:
  - Name
  - SSN
  - Race
  - Ethnicity
  - Gender
  - Date of Birth
  - Relation to HOH
  - Project Start/Exit
  - Vet Status
  - Client Location
  - Housing Move-In Date (HMID)

- Exit Destination
- Living Situation Series
- Residence Prior to Project entry
- LOS in Previous Place
- Night before Location
- Approx Date of Most Recent Episode of Homelessness
- Number of Times Client Has been Homeless in the Past 3 Years
- Total Number of Months Homeless

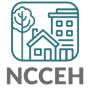

Tab 2: Summary by Provider

- ☐ This tab is similar to Tab 1 but breaks down data elements per provider
- Review this tab to ensure each provider is adjacent to the <u>Data Quality</u> Plan Benchmarks by Project Type

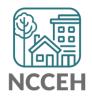

# A020 Data Quality Monitoring Report: <u>Tab 3: Fix These First!</u>

### THESE ERRORS MUST BE RESOLVED!

- ☐ Head of Household Errors
  - Clients with missing relationships to Head of Household at Project Start
  - Households without someone listed as Self-Head of Household
  - Households with multiple people listed as Self-Head of Household
  - Minor children marked as "Self"
- □ Date of Birth Errors
  - Clients with Missing Dates of Birth (including DKR)

THESE ERRORS MUST BE FIXED FIRST & A NEW REPORT RUN BEFORE MOVING ON TO THE OTHER TABS!

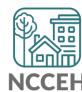

# A020 Data Quality Monitoring Report Tab 4: HUD UDE Detail

#### **Data Elements included:**

- Project Type
- Entry/Exit date
- EE LOS
- Entry/Exit Date Errors
- Age at Entry
- Relationship to HOH
- Disability
- Client Location
- Housing Move-in Date
- Prior Living situation series

#### **Error Types:**

- Client Doesn't Know
- Client Refused
- Missing ("blank" data)
- Answer does not match data quality field (i.e. only 4 numbers for SSN but marked "full SSN")
- Age of client doesn't match available option (i.e. 12 yr old veteran)

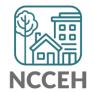

Tab 5: Client Detail

# Data Elements included:

- Name
- SSN
- Date of Birth
- Race
- Ethnicity
- GenderVeteran Status

### **Error Types:**

- Client Doesn't Know
- Client Refused
- Missing ("blank" data)
- Answer does not match data quality field (i.e. only 4 numbers for SSN but marked "full SSN")
- Age of client doesn't match available option (i.e. 12yr old veteran)

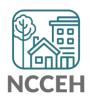

# A020 Data Quality Monitoring Report: Tab 6: NC UDE Income Detail

- ■NC County of Service
  - Needs to be filled out for all clients
- DV (3 total columns)
  - DKR: Client doesn't know or refused
    - Correction need if DV status was known or disclosed (user error)
    - If DKR is accurate, just need to confirm when report is submitted
  - Missing: response is blank
    - MUST BE RESOLVED
  - Error: inconsistent answers
    - If client said "No", follow up questions should be blank.
    - If client said "Yes", both follow up questions should be answered.

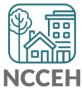

## Tab 7: Report Information

- ☐ This tab shows:
  - Report Information
  - User Prompt Field & Value(s) Selected
  - Provider Reporting Information
- ☐ Check this tab to verify you selected the correct prompts for your report

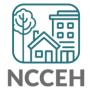

# A020 Data Quality Monitoring Report: Tips for making corrections

- ✓ Set Enter Data As before editing data
- ✓ Set Back Date Mode
  - For Tab 1: corrections will be at Project Start
  - For Tab 3: corrections will be at Project Start
- ✓ Client Doesn't Know or Client Refused is "allowable" but must be confirmed as accurate when reports are submitted

**Remember:** Corrections made <u>TODAY</u> in HMIS will not appear until <u>TOMORROW</u> when a new BusinessObjects report is run!

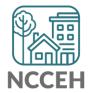

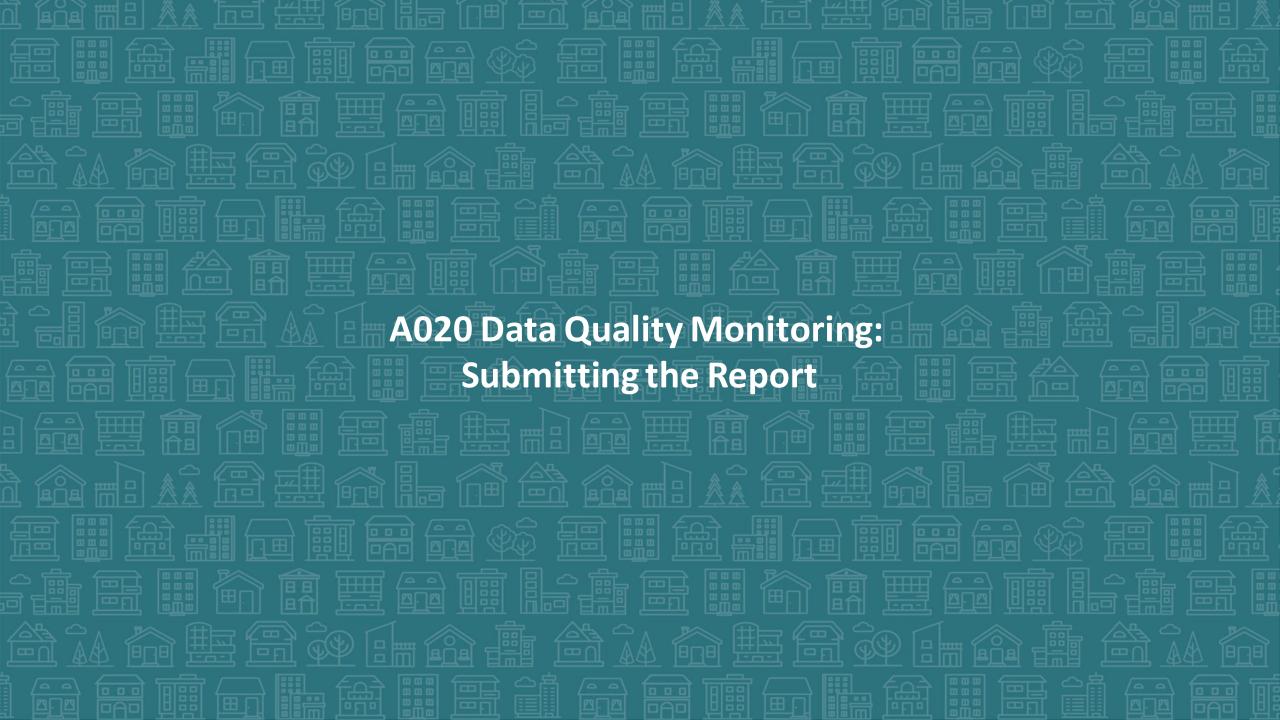

# Submitting the Report!

- In the <u>A020 Data Quality Monitoring Report</u> ZenGuide article
- Or Programs > Data Center > HMIS@NCCEH > Administrative Documents > Data Quality > HMIS@NCCEH Data Quality Report Submission Form [June 2023]

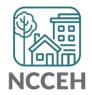

## **REMINDER!**

### There are resources developed to help guide you:

#### ZenGuides:

- Guides to learn how to use BusinessObjects:
  - ✓ Using BusinessObjects 101
  - ✓ How to Schedule BusinessObjects Reports
- Guides specific for this clean-up process:
  - ✓ A020 Data Quality Monitoring Report
  - ✓ <u>Data Quality Plan: Monitoring and Reporting Process</u>

All are available here: <a href="https://ncceh.zendesk.com/hc/en-us">https://ncceh.zendesk.com/hc/en-us</a>

Helpdesk: <a href="mailto:hmis@ncceh.org">hmis@ncceh.org</a>

Reach out sooner rather than later for support. We are here to support the valuable work you do!

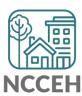

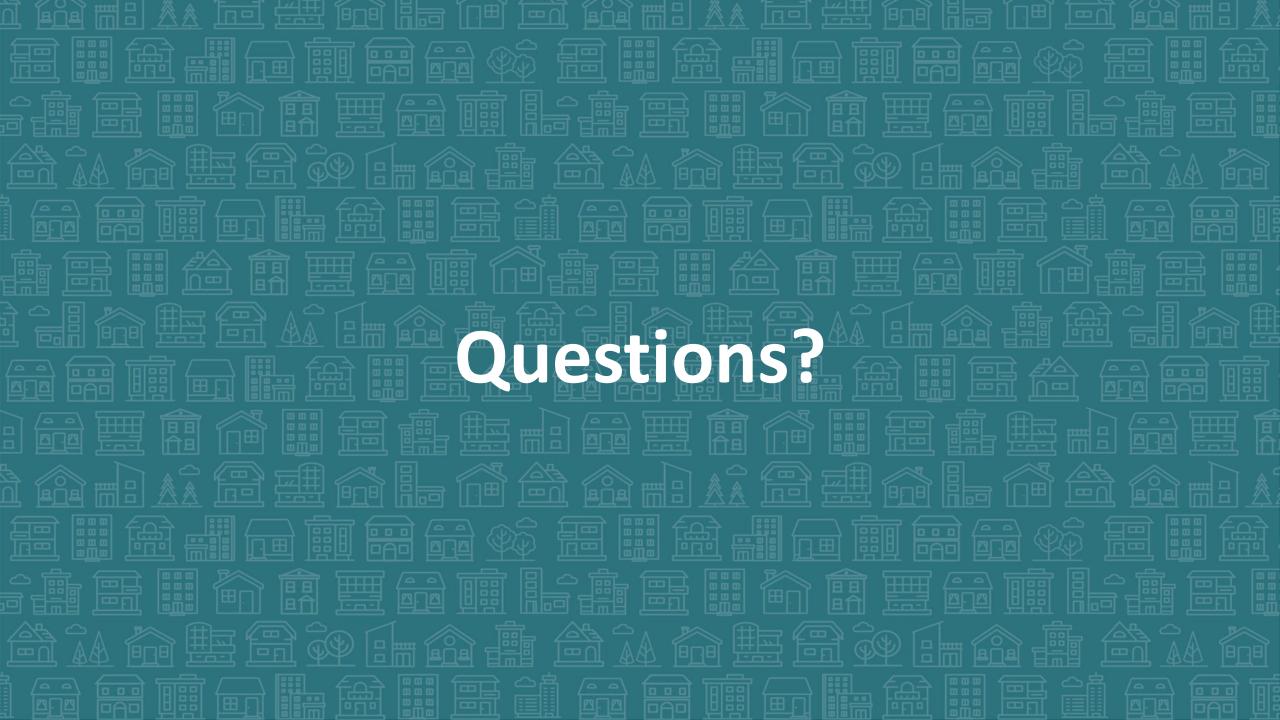